## **NFA016 : Les protocoles**

#### **O. Pons, S. Rosmorduc**

#### **Conservatoire National des Arts & Métiers**

## **Notion de protocole**

- Un réseau: ensemble de machines reliées entre elles.
- Communiquer:
	- Parler "la même langue".
	- Protocole de communication.
	- Le protocoles dépendent du niveau ou l'on se place: Abstraction
- Organisation en couches :
	- Modèle OSI
	- TCP/IP

## **Modèle OSI**

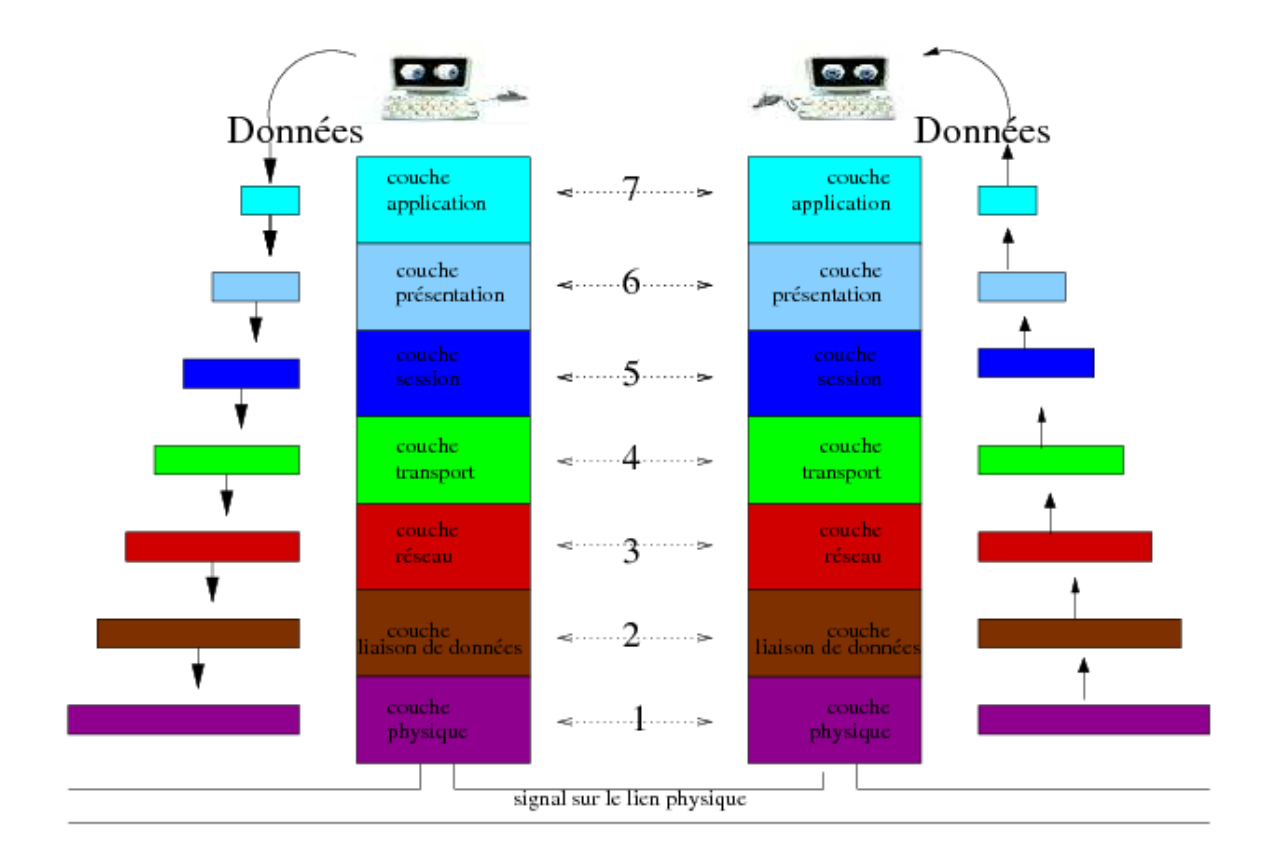

# **TCP/IP**

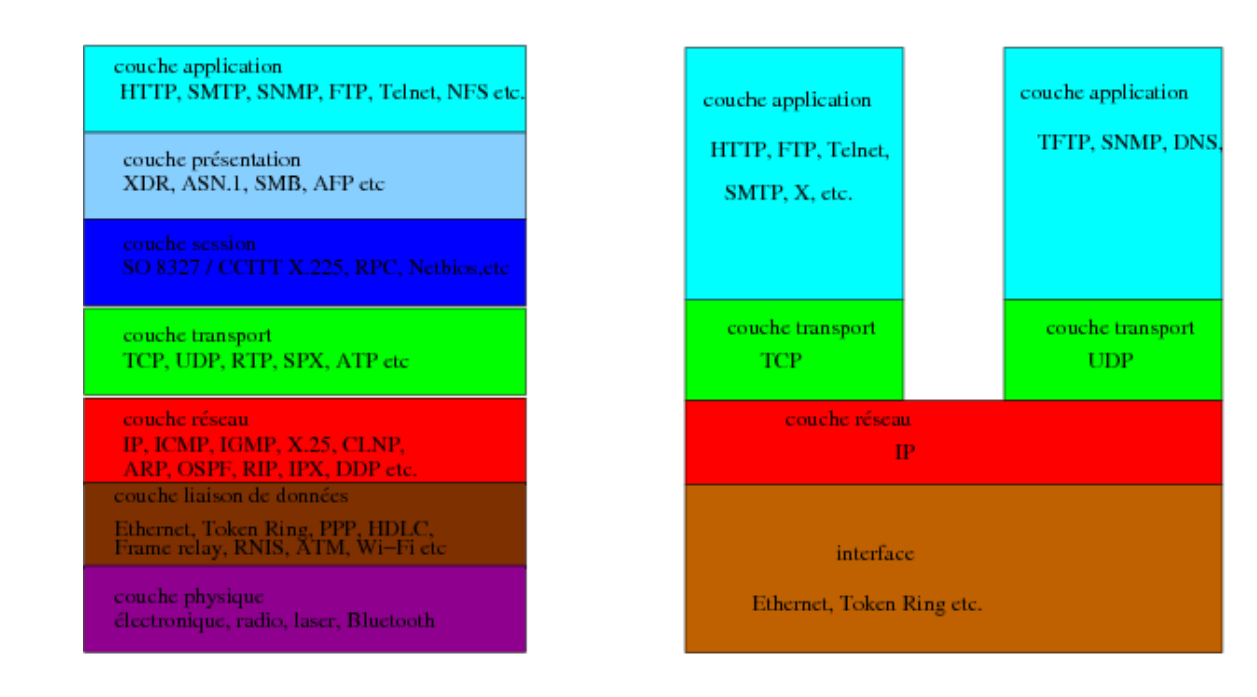

OSI

**TCP/IP** 

## **Identification d'une machine**

- Numéro IP : *193.54.195.244*
- Nom de machine : *www.ensiie.fr*
- DNS, résolution de nom

Une tentative de connexion:

```
[olivier@mamaison tmp]$ telnet www.ensiie.fr
Trying 193.54.195.244...
telnet:connect to address 193.54.195.244: Connection refused
telnet:Unable to connect to remote host: Connection refused
[olivier@mamaison tmp]$
```
## **Identification d'un service : Port**

- Numéro de port : identifie un service
- Si le serveur **écoute sur un port** la connexion est possible.
- Si un **deamon** sshd tourne sur le port 22 sur **www.ensiie.fr**

```
[olivier@mamaison tmp]$ telnet www.ensiie.fr 22
Trying 193.54.195.244...
Connected to www.ensiie.fr (193.54.195.244).
Escape character is '^]'.
SSH-1.99-OpenSSH_3.8.1p1 Debian-8.sarge.4
....
```
Si un serveur http tourne sur le port 80 sur **www.ensiie.fr**

```
[olivier@mamaison tmp]$ telnet www.ensiie.fr 80
Trying 193.54.195.244...
Connected to www.ensiie.fr (193.54.195.244).
Escape character is '^]'.
....
```
## **Protocol et URL (Uniform Ressource Locator)**

- Protocol : "language" utilisé pour communiquer **une fois connecté**
- URL : *<protocol>:<partie dépendante du protocole>* Forme génerale:

```
http //<machine>:<port>/chemin>?value 
ftp //<utilisateur>:<motdepasse>@<machine>:<port>/reps/fichier 
file //chemin 
mailto adresse-mail 
telnet //<utilisateur>:<motdepasse>@<machine>:<port>
```
Exemples:

```
http://www.ensiie.fr/~pons/COURS/cgi-bin/toto.cgi?moi=olivier
telnet://pons@lunix121.iie.cnam.fr:22
mailto:pourlesnews@yahoo.fr
ftp://ftp.ens-cachan.fr/mirror/Mandrakelinux/
file://home/pons/tmp.html
```
• RCF (Request for comment), documents de description des protocoles

## **Dialoguer "à la main" avec un serveur**

- 1. se connecter sur le port correspondant au service
- 2. dialoguer en respectant le protocole

## **Exemple: L'envoi de mails, SMTP**

```
[inviteUnix~]$telnet smtp.free.fr 25
Trying 212.27.48.4...
Connected to smtp.free.fr.
Escape character is '^]'.
220 smtp1-g19.free.fr ESMTP Postfix
EHLO olivier
250-smtp1-g19.free.fr
...
250 8BITMIME
MAIL FROM: pons@cnam.fr
250 Ok
RCPT TO: pourlesnews@yahoo.fr
250 Ok
DATA
354 End data with <CR><LF>.<CR><LF>
test pour le cours protocols...
C beau.
.
250 Ok: queued as A341D3480
QUIT
221 Bye
Connection closed by foreign host.
[inviteUnix~]$
```
## **Exemple: L'envoi de mails, SMTP 2**

Fixer les champs **from** et **to** :

HELO moi MAIL FROM: pons@cnam.fr RCPT TO: pons@cnam.fr DATA From: segolene@ps.fr To: jacque@elyse.fr Subject: un test

blabla

. QUIT

### **Exemple: L'envoi de mails, SMTP 3**

- envoyer des images, des textes avec accent, des caractères plus compliqués ...
- Type MIME (Multipurpose Internet Mail Extensions)

```
EHLO moi
MAIL FROM:pons@cnam.fr
RCPT TO:pons@cnam.fr
DATA
From: candidats@cnam.fr
To: leprochain@elyse.fr
Subject:"bientot moi ..."
MIME-Version: 1.0
Content-Type: image/jpg; name="arrow.gif"
Content-Transfer-Encoding: base64
Content-Disposition: attachment;
  filename="arrow.gif"
R0lGODlhBwAEAIAAAAAAAP///yH5BAEAAAEALAAAAAAHAAQAAAIIhA+BGWoN
WSgAOw==
```

```
====
```
QUIT

.

### **Exemple: La reception de mails, POP**

```
pons@pc-olive:~ telnet pop.mail.yahoo.fr 110
Trying 217.12.10.100...
Connected to pop1.mail.vip.ukl.yahoo.com.
Escape character is '^]'.
+OK hello from popgate(2.35.8)
USER pourlesnews
+OK password required.
PASS monmotdepasse
+OK maildrop ready, 83 messages (498477 octets) (80067
1073741824)
LIST
+OK 83 messages (498477 octets)
1 16115
2 943
3 1189
4 4021
5 2007
6 4922
7 762
...
```
#### **Exemple: La réception de mails, POP 2**

```
...
TOP 7 10
+OK 762 octets
X-Apparently-To: pourlesnews@yahoo.fr via 217.12.10.165; Mon, 30 Oct 2006 03:40: 
44 -0800
X-Originating-IP: [212.27.42.27]
Authentication-Results: mta517.mail.mud.yahoo.com from=cnam.fr; domainkeys=neutral (no sig)
Received: from 212.27.42.27 (EHLO smtp1-g19.free.fr) (212.27.42.27)
by mta517.mail.mud.yahoo.com with SMTP; Mon, 30 Oct 2006 03:40:44 -0800
Received: from olivier (nor75-7-81-57-85-121.fbx.proxad.net [81.57.85.121])
by smtp1-g19.free.fr (Postfix) with ESMTP id A341D3480
for ; Mon, 30 Oct 2006 12:39:13 +0100 (CET)
Message-Id: <20061030113913.A341D3480@smtp1-g19.free.fr>
Date: Mon, 30 Oct 2006 12:39:13 +0100 (CET)
From: pons@cnam.fr
To: undisclosed-recipients:;
test pour le cours protocol...
C beau
```
#### . **QUIT**

+OK server signing off. Connection closed by foreign host.

### **Exemple: le web, HTTP**

```
pons@pc-olive:~$ telnet rdp-pentium.iie.cnam.fr 80
Trying 193.54.225.178...
Connected to rdp-pentium.ensiie.fr.
Escape character is '^]'
 GET /users/pons/www/exCours.html
<!DOCTYPE html PUBLIC "-//W3C//DTD HTML 3.2//EN">
<h+m1><head>
  <title>Example pour cours http</title>
</head>
<body>
   <p>mon exemple</p>C beau
</body>
</html>
Connection closed by foreign host.
```
### **HTTP**

Propose différentes **méthodes** qui dépendent des versions

- HTTP original (0.9) : **GET** et connection fermée
- HTTP 1.0 : ajout de **HEAD** et **POST** + ...
- HTTP 1.1 : ajout de **OPTIONS**, **CONNECT** et **TRACE**

## **Exemple: HTTP**

pons@pc-olive:~\$ telnet rdp-pentium.iie.cnam.fr 80 Trying 193.54.225.178... Connected to rdp-pentium.ensiie.fr. Escape character is '^]'. **HEAD /exCours.html HTTP/1.0**

HTTP/1.1 200 OK Date: Mon, 30 Oct 2006 04:19:05 GMT Server: Apache-AdvancedExtranetServer/2.0.47 (Mandrake Linux/1.9.91mdk) mod\_perl/1.99\_08 Perl/v5.8.0 Last-Modified: Mon, 30 Oct 2006 02:32:44 GMT ETag: "4b099-50-15a8ab00" Accept-Ranges: bytes Content-Length: 80 Connection: close Content-Type: text/html; charset=ISO-8859-1

Connection closed by foreign host. pons@pc-olive:~\$

## **Exemple: HTTP**

[olivier@mamaison]\$ telnet www.ensiie.fr 80 Trying 193.54.195.244... Connected to www.ensiie.fr (193.54.195.244). Escape character is '^]'. **POST /cgi-bin/lecture.cgi?moi=oliver&elle=marianne HTTP/1.0 Host: localhost Content-Type: application/x-www-form-urlencoded Content-Length: 30**

#### **vous=Les+eleves&eux=Les+autres**

HTTP/1.1 200 OK Date: Sun, 19 Nov 2006 00:58:27 GMT Server: Apache/1.3.33 (Debian GNU/Linux) mod\_ssl/2.8.22 OpenSSL/0.9.7e mod\_perl/1.29 PHP/4.3.10-16 Connection: close Content-Type: text/html; charset=iso-8859-1

elle === marianne

vous === Les eleves

eux === Les autres

moi === oliver

Connection closed by foreign host.

### **Exemple: HTTP**

```
pons@pc-olive:~ telnet rdp-pentium.iie.cnam.fr 80
Trying 193.54.225.178...
Connected to rdp-pentium.ensiie.fr.
Escape character is '^]'.
OPTIONS /exCours.html HTTP/1.1
Host: rdp-pentium.iie.cnam.fr
```

```
HTTP/1.1 200 OK
```
 $\leftarrow$ 

**Silla** 

```
Date: Mon, 30 Oct 2006 04:25:33 GMT
Server: Apache-AdvancedExtranetServer/2.0.47 (Mandrake Linux/1.9.91mdk) mod perl/1.99 08 Perl/v5.8
Allow: GET,HEAD,POST,OPTIONS,TRACE
Content-Length: 0
Content-Type: text/html; charset=ISO-8859-1
X-Pad: avoid browser bug
```
Connection closed by foreign host.

{Codes de retour}

- $\bullet$  20X : OK
- 40X,50X : Problèmes

Content-type: text/html

## **CGI**

Programme qui écrit sur sa sortie standard, le corps de ce qui va être envoyé au client par le serveur

```
<html> <head>
         <title>page HTML produite par mon script CGI </title>
     </head>
     <body>
         <h1>Encore un exemple</h1>
         que pensez vous de <strong>ça </strong>
     </body>
</html>
}
```
## **CGI**

```
En bash
```

```
#!/bin/bash
echo "Content-type: text/html"
echo
echo "En shell"
```
• en perl

```
#!/usr/bin/perl
printf("Content-type: text/html\n\n");
```

```
printf("En Perl \n");
```
# **CGI**

```
\bullet en C
```

```
/* exempleCGI.c */
#include
int main(void){
   printf("Content-type: text/html\n\n");
   printf("En langage C \n");
   return 0;
```
## **CGI**

#### Java

```
/*
pour compiler :
javac exampleEnJava.java 
gcj -g --main=ExampleEnJava -o ExempleEnJava.cgi ExampleEnJava.class
*/
class ExampleEnJava {
    public static void main (String[] args){
         System.out.println("Content-type: text/html\n\n");
         System.out.println("En java \n");
    }
}
```
• en Caml

```
/* compiler avec ocamlopt */
let rec fac n = if (n<1) then 1 else n*fac(n-1);;
```

```
Printf.printf "Content-type: text/html\n\n";;
Printf.printf "
```
#### **un peu de calcul**

```
\ln";;
Printf.printf "factoriel 10 vaut %d\n" (fac 10);;
```
## **Le passage des paramètres**

- Variables d'environnement
	- **REQUEST\_METHOD** : la méthode utilisée
	- **QUERY\_STRING** : les données dans l'url
	- **CONTENT\_LENGTH** : la longueur des autres données
	- **CONTENT\_TYPE** ,**HTTP\_USER\_AGENT**,...

### **Exemple de traitement cgi**

#!/usr/bin/perl

```
###fonction d'analyse des arguments renvoi
###une liste d'association nom/valeur
sub Parse_Form {
  #recuperer les argument en fonction de la methode
  ##################################################
     if($ENV{'REQUEST_METHOD'} eq 'GET') {
         #c'est GET on va decouper la ligne de commande
         #les valeurs sont separee par &
         #on les mets dans un tableau
         @paires = split (/&/, $ENV{'QUERY_STRING'});
     }
     #sinon ca doit etre POST mais verifions
       elsif($ENV{'REQUEST_METHOD'} eq 'POST') {
```
}

```
 #c'est post on va lire sur l'entree standard
         # content length permet de detecter la fin
         read(STDIN, $buffer, $ENV{'CONTENT_LENGTH'});
        @pairs = split (/&/, $buffer); #si il y en a aussi dans l'url
         if ($ENV{'QUERY_STRING'}){
              @getpaires = split (/&/,$ENV{'QUERY_STRING'});
              push(@paires,@getpaires);
        }
     } 
     #si on est la c'est une autre methode
     else{
         print("Content-type: text/html\n\n");
         print $ENV{'REQUEST_METHOD'};
         print "n'est pas connue utiliser GET ou POST";
     }
     ##traitement des paires
     #######################
     #pour chaque paire
     foreach $paire (@paires) {
         #on separe le nom et la valeur
         (\text{5nom}, \text{5val}) = \text{split} \left(\frac{1}{\sqrt{2}}\right), \text{5pair}e);
         #remplace le signe plus par un blanc
        $nom = - tr /+/ /; #Berk conversion de l'hexa a la representation usuel
        $nom = ~ s / \{(a - fA - F0 - 9 | (a - fA - F0 - 9)) / pack("C", hex(§1)) / eq; #remplace le signe plus par un blanc
        $val =~tr /+/ /; #Berk conversion de l'hexa a la representation usuel
         $val =~ s/%([a-fA-F0-9][a-fA-F0-9])/pack("C",hex($1))/eg;
         #elimine les inclusion possible venant de serveur ( SSI)
        $val=\simeqs///q;
         ##formadata est le nom de la liste d'association (hash)
         ## que l'on construit 
         ##si le mon a deja une value (ex mutliple value)
         ##on ajoute la nouvelle
         if($formdata{$nom}){
              $formdata{$nom} .= ", $val";
 }
         ##sinon on met juste la valeur
         else {
              $formdata{$nom} = $val;
 }
     }%formdata;
##pour tester
print("Content-type: text/html\n\n");
my \deltadonnees = \deltaParse Form();
```

```
@clefs = keys(%donnees);
foreach $clef (@clefs){
 $val= $donnees{$clef};
 print "$clef === $val 
\ln";
}
```